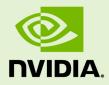

## QUADRO VIRTUAL WORKSTATION ON MICROSOFT AZURE

DU-09260-001 \_v02 | February 2019

### Quick Start Guide

### TABLE OF CONTENTS

| Chapter 1. Creating and Using an NVIDIA Quadro Virtual Workstation Instance from the  |    |
|---------------------------------------------------------------------------------------|----|
| Microsoft Azure Marketplace                                                           | .1 |
| 1.1. Creating a GPU-Accelerated Virtual Workstation                                   | .1 |
| 1.2. Starting and Connecting to a GPU-Accelerated Virtual Workstation on a Windows VM | 6  |
| 1.3. Trying Out your GPU-Accelerated Virtual Workstation with Ansys Discovery Live    | 8  |
| Appendix A. Resources                                                                 | 10 |
| Appendix B. Benefits of NVIDIA Quadro Virtual Workstation from the Microsoft Azure    |    |
| Marketplace                                                                           | 11 |

## Chapter 1. CREATING AND USING AN NVIDIA QUADRO VIRTUAL WORKSTATION INSTANCE FROM THE MICROSOFT AZURE MARKETPLACE

NVIDIA<sup>®</sup> Quadro<sup>®</sup> Virtual Workstation on Microsoft Azure is an NVIDIA Virtual Machine Image (VMI) preconfigured with Quadro Virtual Workstation software and NVIDIA GPU hardware. The NVIDIA Quadro driver is preinstalled on the VMI and NVIDIA ensures that the image is always up to date with the latest patches, upgrades, and Quadro ISV certifications. Support and technical information are available to help you get started in community forums and additional resources.

# 1.1. Creating a GPU-Accelerated Virtual Workstation

Prepare for creating a GPU-accelerated virtual workstation from the Microsoft Azure marketplace as follows:

- Ensure that you have a Microsoft Azure account and an active subscription.
- Decide which size of virtual machine (VM) you want to create.

For information about the VM sizes that support Quadro Virtual Workstation, see *Quadro Virtual Workstation on Microsoft Azure Release Notes*.

- If you are creating an Ubuntu VM and want to use SSH public key authentication for the administrator account, generate an SSH public key.
- 1. In a web browser, log on to Microsoft Azure portal (https://portal.azure.com).
- **2.** Go to the NVIDIA Quadro Virtual Workstation listing for the guest OS that you want to use:
  - ▶ NVIDIA Quadro Virtual Workstation WinServer 2016
  - NVIDIA Quadro Virtual Workstation Ubuntu 18.04

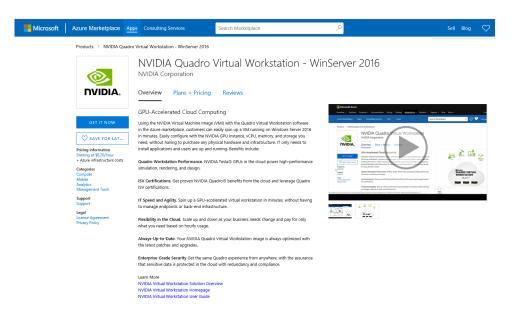

**3.** Click the **Plans + Pricing** tab to view hourly pricing for the Quadro Virtual Workstation product.

There are also additional Microsoft Azure infrastructure costs for the GPU, memory, and storage.

| Products > NVIDIA Quadro                                                                                                    | Virtual Workstation - '                | WinServer 2016                   |                                     |                   |                    |                   |                            |               |         |            |
|----------------------------------------------------------------------------------------------------|----------------------------------------|----------------------------------|-------------------------------------|-------------------|--------------------|-------------------|----------------------------|---------------|---------|------------|
| <b></b>                                                                                                    | NVIDIA C                               | Quadro Virt<br><sub>ration</sub> | ual Wo                              | orksta            | ition - V          | VinSer            | ver 2016                   |               |         |            |
|                                                                                                    | Overview Pl                            | ans + Pricing Re                 | views                               |                   |                    |                   |                            |               |         |            |
| The cost of running this product is a combination of the selected software plan charges plus the Azure infrastructure costs for the virtual machines on which you will be running this software.<br>Your Azure infrastructure price might vary if you have enterprise agreements or other discounts. |                                        |                                  |                                     |                   |                    |                   |                            |               |         |            |
| GET IT NOW                                                                                                    | To view pricing in a di                | ifferent currency, change the    | billing country/r                   | egion. Cost       | s might vary by de | ployment regio    | n.                         |               |         |            |
| SAVE FOR LAT                                                                                                    | Software plan de                       | etails                           |                                     |                   |                    |                   |                            |               |         |            |
| Pricing information<br>Starting at \$0.20/hour<br>+ Azure infrastructure costs                                                                                                    | NVIDIA Quadro Virta<br>version 18.11.1 | ual Workstation - WinServ        | ar 2016                             |                   |                    |                   | Starting at<br>\$0.20/hour |               |         |            |
| Categories<br>Compute                                                                                                    | Pricing by virtua                      | l machine instance               | Download tab                        | le as CSV         |                    |                   |                            |               |         |            |
| Mobile<br>Analytics<br>Management Tools                                                                                                    | Show: O Publ                           | lisher recommendations           | <ul> <li>All virtual mas</li> </ul> | chine instan      | ces                |                   | Reset filters              |               |         |            |
| Support<br>Support                                                                                                    | Cores (1 to 128 )                      |                                  |                                     | AM( OGB to :      | 3800GB)            |                   | 3800                       |               |         |            |
| Legal<br>License Agreement<br>Privacy Policy                                                                                                    | Virtual machine categ                  | pory Region                      |                                     | lisk Space<br>All | ~                  | Drive Type<br>All | ~                          |               |         |            |
|                                                                                                    |                                        | Virtual Machine                  |                                     |                   | Configuration      |                   | Co                         | t per hour    |         | Total cost |
|                                                                                                    | Instance                               | Category                         | Cores                               | RAM               | Disk Space         | Drive Type        | Infrastructure Cost        | Software Cost | Hourly  | Monthly    |
|                                                                                                    | B1MS*                                  | Standard                         | 1                                   | 2GB               | 4GB                | SSD               | \$0.025                    | \$0.20        | \$0.225 | \$167.40   |
|                                                                                                    | B1S*                                   | Standard                         | 1                                   | 1GB               | 2GB                | SSD               | \$0.014                    | \$0.20        | \$0.214 | \$159.216  |
|                                                                                                    | B2MS*                                  | Standard                         | 2                                   | 8GB               | 16GB               | SSD               | \$0.099                    | \$0.20        | \$0.299 | \$222.456  |

4. Select your closest region and set the **Publisher recommendations** option to see the VM sizes in the selected region that support Quadro Virtual Workstation.

 $\sim$ 

Not all VM sizes that support Quadro Virtual Workstation are available in all regions.

| NVIDIA.                                                                                                    | NVIDIA Corp                          |                                                                                                    |                    | tual W<br><sup>eviews</sup> | /orksta <sup>.</sup> | tion - V   | VinServer 2               | 016           |          |             |  |
|----------------------------------------------------------------------------------------------------|--------------------------------------|----------------------------------------------------------------------------------------------------|--------------------|-----------------------------|----------------------|------------|---------------------------|---------------|----------|-------------|--|
|                                                                                                    |                                      | e cost of running this product is a combination of the selected software plan charges plus the Azure infrastructure costs for the virtual machines on which you will be running this software.<br>ur Azure infrastructure orice might yaur 4 you have enterprise agreements or other discounts. |                    |                             |                      |            |                           |               |          |             |  |
| GET IT NOW                                                                                                    | To view pricing in a                 | view pricing in a different currency, change the billing country/region. Costs might vary by deployment region.                                                                                                    |                    |                             |                      |            |                           |               |          |             |  |
| SAVE FOR LAT                                                                                                    | SAVE FOR LAT Software plan details   |                                                                                                    |                    |                             |                      |            |                           |               |          |             |  |
| Pricing information<br>Starting at \$0.20/hour<br>+ Azure infrastructure costs                                     | NVIDIA Quadro Vin<br>version 18.11.1 | tual Workstatio                                                                                                    | n - WinSer         | ver 2016                    |                      |            | Starting at<br>\$0.20/hou |               |          |             |  |
| Categories<br>Compute<br>Mobile<br>Analytics<br>Support<br>Support<br>Legel<br>License Agreement<br>Privacy Policy | 5,                                   | Region The cublisher recommends the following S virtual machine instances for use with this software                                                                                                    |                    |                             |                      |            |                           |               |          |             |  |
|                                                                                                    | Virtual                              | Machine                                                                                                    |                    |                             | Configuration        |            | Co                        | t per hour    |          | Total cost  |  |
|                                                                                                    | Instance                             | Category                                                                                                    | Cores              | RAM                         | Disk Space           | Drive Type | Infrastructure Cost       | Software Cost | Hourty   | Monthly     |  |
|                                                                                                    | NC6SV2*                              | GPU                                                                                                    | 6                  | 112GB                       | 336GB                | HDD        | \$2,493                   | \$0.20        | \$2.693  | \$2,003.592 |  |
|                                                                                                    | ND65*                                | GPU                                                                                                    | 6                  | 112GB                       | 336GB                | HDD        | \$2,493                   | \$0.20        | \$2.693  | \$2,003.592 |  |
|                                                                                                    | ND12S*                               | GPU                                                                                                    | 12                 | 224GB                       | 672GB                | HDD        | \$4.986                   | \$0.20        | \$5.186  | \$3,858.384 |  |
|                                                                                                    | ND24S*                               | GPU                                                                                                    | 24                 | 448GB                       | 1344GB               | HDD        | \$9.972                   | \$0.20        | \$10.172 | \$7,567.968 |  |
|                                                                                                    | NC6SV3* *Premium storage is a        | GPU<br>vailable for this ty                                                                                                    | 6<br>be of virtual | 112GB<br>machine. Learn     | 336GB<br>more        | HDD        | \$3.428                   | \$0.20        | \$3.628  | \$2,699.232 |  |

- **5.** If the VM size that you want to use is not listed, select a different region until you find the VM size that you want.
- 6. Click **GET IT NOW** in the right column to view the details of the instance.

| NVIDIA.                                                                                                    | NVIDIA<br>NVIDIA Cor<br>Overview                                  | •                                                      |                             | tual V<br><sup>eviews</sup>             | /orksta                                                         | tion - W                               | /inServer 20                                                                                                    | 16                                                                                       |                                                     |                                                                    |
|----------------------------------------------------------------------------------------------------|-------------------------------------------------------------------|--------------------------------------------------------|-----------------------------|-----------------------------------------|-----------------------------------------------------------------|----------------------------------------|----------------------------------------------------------------------------------------------------|------------------------------------------------------------------------------------------|-----------------------------------------------------|--------------------------------------------------------------------|
| GET IT NOW  SAVE FOR LAT  Viding information Starting at 5020/noar Axue infastructure cots Categories Caregories (separt support testal unconseq Approxement Newsy Policy) | Software<br>NVIDIA Qu<br>version 18.1<br>Pricing b<br>NV<br>Show: | VIDIA.<br>By NVIDIA<br>ftware plan<br>VIDIA Quadro Via | A Quadro<br>A Corporatio    | Virtual Wo<br>n<br>kstation - W         |                                                                 | finServer 2016                         | I agree to the provider'<br>and privacy policy and<br>that the rights to use the<br>not come from Niccos<br>Microsoft is the provide<br>Asure Marketplace is gr<br>separate terms. | X<br>Items of use<br>inderstand<br>is product do<br>ft, unless<br>r. Use of<br>wermed by | ı which you will be                                 | running this software.                                             |
|                                                                                                    | Instance<br>NC6SV2*<br>ND65*<br>ND125*<br>ND125*                  | Category<br>Category<br>GPU<br>GPU<br>GPU<br>GPU       | Cores<br>6<br>6<br>12<br>24 | RAM<br>112GB<br>112GB<br>224GB<br>448GB | Conspiration<br>Disk Space<br>336GB<br>336GB<br>672GB<br>1344GB | Drive Type<br>HDD<br>HDD<br>HDD<br>HDD | Cost<br>Infrastructure Cost<br>\$2.493<br>\$4.996<br>\$9.972                                                                                                    | er hour<br>Software Cost<br>\$0.20<br>\$0.20<br>\$0.20<br>\$0.20                         | Hourly<br>\$2.693<br>\$2.693<br>\$5.186<br>\$10,172 | Total cost<br>Monthly<br>\$2,003.592<br>\$3,858.384<br>\$7,567.968 |

7. Click **Continue** to be redirected to the Microsoft Azure portal.

| Microsoft Azure          | O Search resources, services, and docs                                                                                                    |
|--------------------------|----------------------------------------------------------------------------------------------------|
|                          |                                                                                                    |
| ×                        | Home > NVIDIA Quadro Virtual Workstation - WinServer 2016                                                                                                    |
| + Create a resource      | NVIDIA Quadro Virtual Workstation - WinServer 2016 🖈 🗆 ×                                                                                                    |
| 🛖 Home                   | Using the NVIDIA Virtual Machine Image (VMI) with the Quadro Virtual Workstation software in                                                                                                 |
| 🗔 Dashboard              | the Azure marketplace, customers can easily spin up a VM running on Windows Server 2016 in                                                                                                   |
| E All services           | minutes. Easily configure with the NVIDIA GPU instance, vCPU, memory, and storage you need,<br>without having to purchase any physical hardware and infrastructure. IT only needs to install |
| 🛨 FAVORITES              | applications and users are up and running. Benefits include:                                                                                                    |
| III resources            | Quadro Workstation Performance. NVIDIA Tesla® GPUs in the cloud power high-performance<br>simulation, rendering, and design.                                                                 |
| 😭 Resource groups        | simulation, rendering, and design.                                                                                                    |
| 🚫 App Services           | ISV Certifications. Get proven NVIDIA Quadro® benefits from the cloud and leverage Quadro<br>ISV certifications.                                                                             |
| Inction Apps             | IT Speed and Agility. Spin up a GPU-accelerated virtual workstation in minutes, without having                                                                                               |
| 🥫 SQL databases          | to manage endpoints or back-end infrastructure.                                                                                                    |
| 🥭 Azure Cosmos DB        | Flexibility in the Cloud. Scale up and down as your business needs change and pay for only<br>what you need based on hourly usage.                                                           |
| Virtual machines         |                                                                                                    |
| 💠 Load balancers         | Always-Up-to-Date. Your NVIDIA Quadro Virtual Workstation image is always optimized with<br>the latest patches and upgrades.                                                                 |
| 🧮 Storage accounts       | Enterprise-Grade Security Get the same Quadro experience from anywhere, with the assurance                                                                                                   |
| Virtual networks         | that sensitive data is protected in the cloud with redundancy and compliance.                                                                                                    |
| Azure Active Directory   | Learn More NVIDIA Virtual Workstation Solution Overview                                                                                                    |
| 🐣 Monitor                | NVIDIA Virtual Workstation Homepage                                                                                                    |
| 🔷 Advisor                | NVIDIA Virtual Workstation User Guide                                                                                                    |
| Security Center          | Version : GRID Software 7.1                                                                                                    |
| Ost Management + Billing | Save for later                                                                                                    |
| Help + support           |                                                                                                    |
|                          | Acc         Description           Create         Description           Watch to deploy programmatically? Get started -4                                                                      |

- 8. Click **Create** to go to the **Create a Virtual Machine** page.
- 9. On the **Basics** tab, provide the project details and instance details.

| Basics Disks                           | Networking       | Management Guest config Tags Review + create                                                                                                    |   |
|----------------------------------------|------------------|----------------------------------------------------------------------------------------------------|---|
| Complete the Basics<br>customization.  | tab then Review  | x or Windows. Select an image from Azure marketplace or use your own customized image.<br>- create to provision a virtual machine with default parameters or review each tab for full<br>room Azure Marketplace |   |
| PROJECT DETAILS                        |                  |                                                                                                    |   |
| Select the subscripti<br>resources.    | on to manage dep | loyed resources and costs. Use resource groups like folders to organize and manage all your                                                                                                    |   |
| <ul> <li>Subscription ()</li> </ul>    |                  | NV-Software-GRID                                                                                                    | , |
| Resource                               | group 🔒          | BasicVM                                                                                                    |   |
|                                        |                  | Create new                                                                                                    |   |
| INSTANCE DETAILS                       |                  |                                                                                                    |   |
| <ul> <li>Virtual machine na</li> </ul> | ame O            |                                                                                                    |   |
| • Region 🛛                             |                  | East US                                                                                                    | , |
| Availability options (                 | 0                | No infrastructure redundancy required                                                                                                    | , |
| • Image 🛛                              |                  | NVIDIA Quadro Virtual Workstation - WinServer 2016                                                                                                    | , |
|                                        |                  | Browse all images and disks                                                                                                    |   |
| * Size 🛛                               |                  | Standard ND6s                                                                                                    |   |
|                                        |                  | 6 vcpus, 112 GB memory<br>Change size                                                                                                    |   |
|                                        |                  |                                                                                                    |   |
| ADMINISTRATOR AC                       | COUNT            |                                                                                                    |   |
| • Username                             |                  |                                                                                                    |   |
|                                        |                  |                                                                                                    |   |

- a) Select an existing subscription and select or create a resource group.
- b) Enter the name that you want for the VM.
- c) Select the region where you want the VM to be deployed.Ensure that the VM size that you want is available in the selected region. Not all VM sizes that support Quadro Virtual Workstation are available in all regions.
- d) Leave the image at its preset value.
- **10.** If you want a different image size than the default size, specify the size that you want.
  - a) Follow the **Change size** link.

| Create a virtual machine                                                                               | Browse available           | virtual macrine size:       | and then reasoned           |                 |            |                     |                     |                              |                              |                         |
|----------------------------------------------------------------------------------------------------|----------------------------|-----------------------------|-----------------------------|-----------------|------------|---------------------|---------------------|------------------------------|------------------------------|-------------------------|
|                                                                                                    | ,⊂ Nd                      |                             | × Restore default           | t filters       |            |                     |                     |                              |                              |                         |
| Basics Disks Networking M                                                                              | Management Try Add fit     | er                          |                             |                 |            |                     |                     |                              |                              |                         |
| Create a virtual machine that runs Linux o                                                             | r windows, sei             | f 198 VM sizes.             | Subscription: NV-Soft       | tware-GRID      | Region: Ea | st US   Currer      | nt size: Standard_N | D6s                          |                              |                         |
| Complete the Basics tab then Review + cri<br>customization.<br>Looking for classic VMs? Create VM from | VM SIZE 1                  | OFFERING 1                  | FAMILY                      | VCPUS 当         | RAM (GB)   | DATA DISKS          | MAX IOPS            | TEMPORARY STORA              | PREMIUM DISK SUP             | COST/MONTH (ESTI        |
| PROJECT DETAILS                                                                                        | NC12                       | Standard                    | GPU                         | 12              | 112        | 48                  | 40000               | 680 GB                       | No                           | \$1,761.79              |
| Select the subscription to manage deploy-                                                              | ed resources ai NC12s_v2   | Standard                    | GPU                         | 12              | 224        | 24                  | 40000               |                              | Yes                          | \$3,858.38              |
| resources.                                                                                             | NC12s_v3                   | Standard                    | GPU                         | 12              | 224        | 24                  | 40000               |                              | Yes                          | \$5,245.20              |
| * Subscription 🕒                                                                                       | NV-Sof<br>NC24             | Standard                    | GPU                         | 24              | 224        | 64                  | 80000               | 1440 GB                      | No                           | \$3,374.78              |
| <ul> <li>Resource group ()</li> </ul>                                                                  | BasicVN<br>Create ne NC24r | Standard                    | GPU                         | 24              | 224        | 64                  | 80000               | 1440 GB                      | No                           | \$3,697.68              |
| NSTANCE DETAILS                                                                                        | NC24rs_v2                  | Standard                    | GPU                         | 24              | 448        | 32                  | 80000               |                              | Yes                          | \$8,310.48              |
| Virtual machine name 🚯                                                                                 | NC24rs_v3                  | Standard                    | GPU                         | 24              | 448        | 32                  | 80000               |                              | Yes                          | \$11,368.32             |
| * Region ()                                                                                            | East US NC24s_v2           | Standard                    | GPU                         | 24              | 448        | 32                  | 80000               |                              | Yes                          | \$7,566.48              |
| Availability options 🛛                                                                                 | No infra NC24s_v3          | Standard                    | GPU                         | 24              | 448        | 32                  | 80000               |                              | Yes                          | \$10,349.04             |
| * Image 🛛                                                                                              | NVIDIA NC6                 | Standard                    | GPU                         | 6               | 56         | 24                  | 20000               | 380 GB                       | No                           | \$955.30                |
|                                                                                                    | Browse a NC6s_v2           | Standard                    | GPU                         | 6               | 112        | 12                  | 20000               |                              | Yes                          | \$2,003.59              |
| * Size 🚯                                                                                               | Standa NC6s_v3<br>6 vcpus  | Standard                    | GPU                         | 6               | 112        | 12                  | 20000               |                              | Yes                          | \$2,693.28              |
|                                                                                                    | Change                     |                             |                             |                 |            |                     |                     |                              |                              |                         |
| ADMINISTRATOR ACCOUNT                                                                                  |                            |                             |                             |                 |            |                     |                     |                              |                              |                         |
| Username 🖲                                                                                             |                            |                             |                             |                 |            |                     |                     |                              |                              |                         |
| Password                                                                                               |                            |                             |                             |                 |            |                     |                     |                              |                              |                         |
|                                                                                                    |                            |                             |                             |                 |            |                     |                     |                              |                              |                         |
| Review + create P                                                                                      | revious                    | Prices press<br>will appear | ented are estimates in your | r local currenc |            | zure infrastructure | applicable softwar  | e costs, as well as any disc | ounts for the subscription a | nd location. Final char |

- b) In the search box, start typing the VM size that you want.
- c) When you see the VM size that you want, select it and click **Select**.
- 11. Provide the credentials for the administrator account.

This account is created for you when the VM is created.

- a) Ubuntu VMs only: Select the authentication type.
- b) Enter your choice of user name for the administrator account.
- c) Provide the authentication for the user.
  - For password authentication, enter the password and confirm the password.
  - For SSH public key authentication, provide an SSH key.
- **12.** On the **Networking** tab, create or select a network security group and review the default settings to see if they meet your requirements and change any settings as required.

For example, if you want to communicate with the VM from outside the virtual network, create or select a public IP for your VM.

- **13.** On the remaining tabs for configuring the VM, review the default settings to see if they meet your requirements and change any settings as required.
- **14.** On the **Review + create** tab, review your selections and click **Create** to provision the VM.

| Create a virtual machi                                                    |                                                                                                    |
|---------------------------------------------------------------------------|----------------------------------------------------------------------------------------------------|
| <ul> <li>Validation passed</li> </ul>                                     |                                                                                                    |
| Basics Disks Networkin                                                    | Management Guest config Tags Review + create                                                                                                    |
| PRODUCT DETAILS                                                           |                                                                                                    |
| NVIDIA Quadro Virtual Work                                                |                                                                                                    |
| WinServer 2016                                                            | 0.2000 USD/hr                                                                                                    |
| by NVIDIA Corporation                                                     |                                                                                                    |
| Terms of use   Privacy policy                                             |                                                                                                    |
| Standard ND6s                                                             | Subscription credits apply ()                                                                                                    |
| by Microsoft                                                              | 2.4930 USD/hr                                                                                                    |
| Terms of use   Privacy policy                                             | Pricing for other VM sizes                                                                                                    |
| TERMS                                                                     |                                                                                                    |
| authorize Microsoft to bill my curr<br>my Azure subscription; and (c) age | I legal terms and privacy tatement() associated with the Maketplace offering(). Sind above; if a payment method for the fire associated and the offering() of the same billing begaures patha Morcolf may share my contact, usage and transactional information with the provider() of other transactional activities. Microsoft does not provide rights for thrist-party offerings. See the nal details. |
| BASICS                                                                    |                                                                                                    |
|                                                                           | NV-Software-GRID                                                                                                    |
| Subscription                                                              |                                                                                                    |

Deployment is complete in a few minutes.

| Microsoft Azure        |                                        |                  | ,⊂ quadro                                             |                                         |                           | >_                | G d | ® 1 | ?         | NVIDIA CORPORAT                        |     |
|------------------------|----------------------------------------|------------------|-------------------------------------------------------|-----------------------------------------|---------------------------|-------------------|-----|-----|-----------|----------------------------------------|-----|
| «                      | Home > CreateVm+nvidia.nvidia+quadro+v | vws-win2016-nvic | lia20190214164823 - Oven                              | iew                                     |                           |                   |     |     |           |                                        |     |
| + Create a resource    | CreateVm-nvidia.nvidia-quadr           | ro-vws-win2      | 016-nvidia20190214                                    | 4164823 - Overview                      |                           |                   |     |     |           |                                        | * × |
| 🛧 Home                 |                                        | n Delete         | Cancel 1 Redeploy                                     | C) Defeash                              |                           |                   |     |     |           |                                        |     |
| 🛄 Dashboard            | .> Search (Ctrl+./)                    | U Delete         | Concert Kedepidy                                      | Keinsn                                  |                           |                   |     |     |           |                                        |     |
| i∃ All services        | 🚴 Overview                             | o Your           | deployment is co                                      | omplete                                 |                           |                   |     |     | Addition  | al Resources                           |     |
| - * FAVORITES          | 関 Inputs                               |                  | 1.5                                                   | inpiete                                 |                           |                   |     |     |           | Windows Server 2016 VM                 |     |
| III resources          | Outputs                                | Go to i          | resource                                              |                                         |                           |                   |     |     |           | Quickstart tutorial                    |     |
| Resource groups        | 📄 Template                             | <u></u>          | Deployment name: Create<br>Subscription: NV-Software  | /m-nvidia.nvidia-quadro-vws-wi<br>-GRID | n2016-nvidia2019021416482 | 3                 |     |     |           | Cosmos DB                              |     |
| 🔇 App Services         |                                        | INVIDIA.         | Resource group: BasicVM                               |                                         |                           |                   |     |     | Ø.        | Quickstart tutorial                    |     |
| Function Apps          |                                        | DEPLOYME         | NT DETAILS (Download)                                 |                                         |                           |                   |     |     |           | Web App                                |     |
| 🗟 SQL databases        |                                        | Start tin        | ne: 2/14/2019 4:58:30 PM                              |                                         |                           |                   |     |     | 1         | Quickstart tutorial                    |     |
| 🥭 Azure Cosmos DB      |                                        |                  | n: 3 minutes 10 seconds<br>ion ID: f2e30dc3-a3e3-4d46 | -8d76-2a7d68d38d1b                      |                           |                   |     |     |           |                                        |     |
| Virtual machines       |                                        |                  |                                                       |                                         |                           |                   |     |     |           | SQL Database<br>Quickstart tutorial    |     |
| Load balancers         |                                        | RE               | SOURCE                                                | TYPE                                    | STATUS                    | OPERATION DETAILS | 5   |     |           |                                        |     |
| 🧮 Storage accounts     |                                        | 🥥 isl            | renwood                                               | Microsoft.Compute/virtualMac            | ок                        | Operation details |     |     |           | Storage Account<br>Quickstart tutorial |     |
| Virtual networks       |                                        | 🥥 isl            | nerwood769                                            | Microsoft.Network/networkInte           | . Created                 | Operation details |     |     |           |                                        |     |
| Azure Active Directory |                                        | 🥥 isl            | nerwood-nsg                                           | Microsoft.Network/networkSec            | ок                        | Operation details |     |     | Helpful L | late                                   |     |
| 🐣 Monitor              |                                        | 🥥 isl            | nerwood-ip                                            | Microsoft.Network/publiclpAdd.          | . ок                      | Operation details |     |     |           |                                        |     |
| 🔷 Advisor              |                                        |                  |                                                       |                                         |                           |                   |     |     |           | ed with Azure<br>chitecture center     |     |

Connect to your VM as explained in one of the following topics:

- Starting and Connecting to a GPU-Accelerated Virtual Workstation on a Windows VM
- Install and configure Remote Desktop to connect to a Linux VM in Azure on the Microsoft documentation site

## 1.2. Starting and Connecting to a GPU-Accelerated Virtual Workstation on a Windows VM

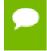

For instructions for an Ubuntu VM, see Install and configure Remote Desktop to connect to a Linux VM in Azure on the Microsoft documentation site.

1. From the left menu, choose **Virtual machines** and in the list that appears, click the name of your VM.

| dicrosoft Azure        |                                       |                          |                        |                           |               | B; 🖓 🕸 ?           |                  | ORATION |
|------------------------|---------------------------------------|--------------------------|------------------------|---------------------------|---------------|--------------------|------------------|---------|
|                        | Home > Virtual machines               |                          |                        |                           |               |                    |                  |         |
| Create a resource      | Virtual machines                      |                          |                        |                           |               |                    |                  | \$      |
| 🕈 Home                 | + Add    Reservations    Edit columns | Refresh Assign tags      | ▶ Start 🗘 Restart 🔳 St | op 🛍 Delete 🖂 Sen         |               |                    |                  |         |
| Dashboard              |                                       | Meiresin   🖤 Assign tags | Potare Chestare = 30   | op i Delete <u>Ja</u> sen | nues          |                    |                  |         |
| All services           | Subscriptions: NV-Software-GRID       |                          |                        |                           |               |                    |                  |         |
| FAVORITES              | All resource                          | groups V All             | types                  | ✓ All locations           | ✓ All tag     | 5 ~                | No grouping      |         |
| All resources          | 39 items                              |                          |                        |                           |               |                    |                  |         |
| Resource groups        | NAME To                               | TYPE To                  | STATUS                 | RESOURCE GROUP            | LOCATION 14   | MAINTENANCE STATUS | SUBSCRIPTION     |         |
| App Services           | Grid-RHEL73                           | Virtual machine          | Stopped (deallocated)  | Grid-RHEL73               | East US       |                    | NV-Software-GRID |         |
| Function Apps          | Grid-RHEL732                          | Virtual machine          | Stopped (deallocated)  | Grid-RHEL73               | East US       |                    | NV-Software-GRID |         |
| SQL databases          | Grid-RHEL733                          | Virtual machine          | Stopped (deallocated)  | Grid-RHEL73               | East US       |                    | NV-Software-GRID |         |
| Azure Cosmos DB        | Grid-Server2016                       | Virtual machine          | Stopped (deallocated)  | Grid-Server2016           | East US       | -                  | NV-Software-GRID |         |
| Virtual machines       | Grid-SLES12SP3-1                      | Virtual machine          | Stopped                | Grid-SLES12SP3            | Central India |                    | NV-Software-GRID |         |
| Load balancers         | Grid-Ubuntu1604                       | Virtual machine          | Stopped (deallocated)  | Grid-Ubuntu1604           | East US       | -                  | NV-Software-GRID |         |
| Storage accounts       | Grid-Ubuntu1804                       | Virtual machine          | Stopped (deallocated)  | Grid-Ubuntu18.04          | East US       | -                  | NV-Software-GRID |         |
| -<br>Virtual networks  | Grid-Win10-1809                       | Virtual machine          | Stopped (deallocated)  | Grid-Win10-1809           | East US       | -                  | NV-Software-GRID |         |
| Azure Active Directory | Grid-Win10RS4                         | Virtual machine          | Failed                 | Grid-Win10RS4             | Central India |                    | NV-Software-GRID |         |
| Monitor                | Grid-Win10RS5                         | Virtual machine          | Stopped                | Grid-Win10RS5             | Central India | -                  | NV-Software-GRID |         |
| Advisor                | GridWin2012R2                         | Virtual machine          | Stopped (deallocated)  | BasicVM                   | East US       |                    | NV-Software-GRID |         |
| Security Center        | GridWin2012R2-1                       | Virtual machine          | Stopped                | GridWin2012R2             | Central India | -                  | NV-Software-GRID |         |
| Cost Management + Bill | isherwood                             | Virtual machine          | Running                | BasicVM                   | East US       |                    | NV-Software-GRID |         |
| Help + support         | <                                     |                          |                        |                           |               |                    |                  | >       |

- If necessary, start your VM from the Virtual machine page. Your VM might already be running because when your VM is deployed, it is started for you.
- **3.** Click the **Connect** icon and in the **Connect to virtual machine** panel that opens, click **Download RDP File**.

| Microsoft Azure         |                                       | ,                               | >_                                                      |                                                                                               |
|-------------------------|---------------------------------------|---------------------------------|---------------------------------------------------------|-----------------------------------------------------------------------------------------------|
| «                       | Home > Virtual machines > isherwood   |                                 |                                                         | Connect to virtual machine                                                                    |
| Create a resource       | Virtual machines ペ ダ ×                | isherwood                       |                                                         | To improve security, enable just-in-time access on this VM. →                                 |
| 🟫 Home                  | + Add O Reservations ···· More        | Search (Ctrl+/)                 | Connect Start Restart Stop Capture                      |                                                                                               |
| 🖬 Dashboard             |                                       |                                 | Resource group (change)                                 | RDP SSH                                                                                       |
| $\equiv$ All services   | Filter by name                        | 👰 Overview                      | BasicVM                                                 | To connect to your virtual machine via RDP, select an IP address,                             |
| * FAVORITES             | NAME *+                               | Activity log                    | Status<br>Running                                       | optionally change the port number, and download the RDP file.                                 |
| 👖 All resources 📃 🔨     | Grid-RHEL73                           | Access control (IAM)            | Location                                                | * IP address Public IP address (168.61.41.64)                                                 |
| Resource groups         | Grid-RHEL732                          | 🛷 Tags                          | East US<br>Subscription (change)                        |                                                                                               |
| 🔇 App Services          | Grid-RHEL733                          | X Diagnose and solve problems   | NV-Software-GRID                                        | * Port number<br>3389                                                                         |
| Function Apps           | Grid-Server2016                       | Settings                        | Subscription ID<br>e8433a41-42a5-4e86-b5fd-0078a9f8160a | Download RDP File                                                                             |
| 🗟 SQL databases         | Grid-SLES12SP3-1                      | A Networking                    |                                                         | Download RDP File                                                                             |
| 💇 Azure Cosmos DB       | Grid-Ubuntu1604                       | 🛢 Disks                         |                                                         | Inbound traffic to the Public IP address may be blocked.                                      |
| Virtual machines        | Grid-Ubuntu1804                       | 👰 Size                          | Tags (change)<br>Click here to add tags                 | You can update inbound port rules in the VM<br>Networking page.                               |
| Load balancers          | Grid-Win10-1809                       | Security                        |                                                         | *                                                                                             |
| Storage accounts        | Grid-Win10RS4                         | Extensions                      | Show data for last: 1 hour 6 hours 12 hours 1 day       | You can troubleshoot VM connection issues by opening<br>the Diagnose and solve problems page. |
| > Virtual networks      | Grid-Win10R55                         | 🐔 Continuous delivery (Preview) |                                                         |                                                                                               |
| Azure Active Directory  | GridWin2012R2                         | Availability set                | CPU (average)                                           | N                                                                                             |
| Monitor                 | GridWin2012R2-1                       | 🚔 Configuration                 | ~                                                       |                                                                                               |
| Advisor                 | isherwood                             | 💲 Identity                      | 25%                                                     |                                                                                               |
| 3 Security Center       | jfanelli                              | Properties                      | 20%                                                     |                                                                                               |
| Cost Management + BilL. | MR-TBI-TestVM                         | Locks                           | 10%                                                     |                                                                                               |
| 🔮 Help + support 📃      | · · · · · · · · · · · · · · · · · · · | Automation script               | _ 5%                                                    |                                                                                               |

- 4. When the download is complete, double-click the RDP file to start a Remote Desktop Connection session on the VM.
- 5. When you are prompted, log in to the VM with the credentials for the administrator account that you specified when you created the VM.

You are now ready to run your design and engineering software.

# 1.3. Trying Out your GPU-Accelerated Virtual Workstation with **Ansys Discovery Live**

Ansys has endorsed the use of the **Ansys Discovery Live** app with NVIDIA Quadro Virtual Workstation on Microsoft Azure. If you can install the **Ansys Discovery Live** app in your VM, you can use the app to try out your cloud-based virtual workstation.

1. Open Ansys Discovery Live.

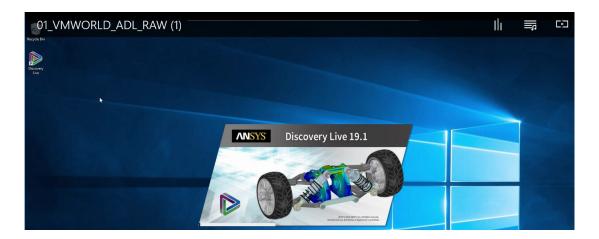

- **2.** Select the sample model of a truck.
- **3.** Make some adjustments to the sample model and notice that the changes are instantaneous as adjustments are made.

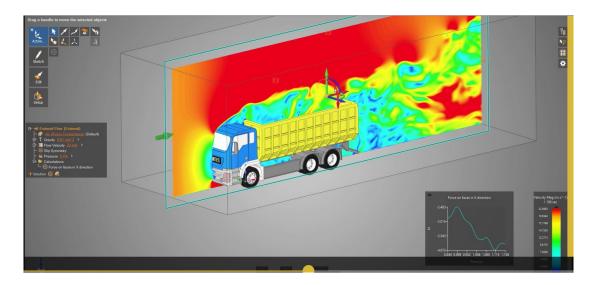

**4.** Instantly visualize your simulation and see the effects of changed geometry in seconds, not hours.

5. View circulation zones and particle flow to achieve a higher degree of confidence.

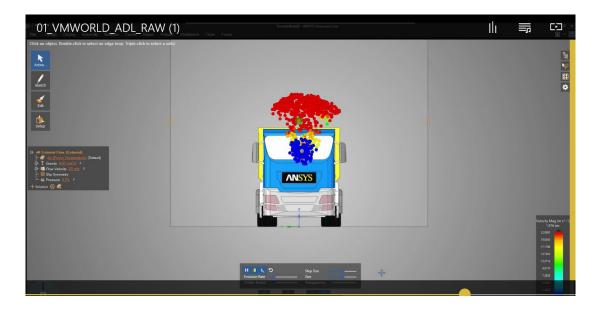

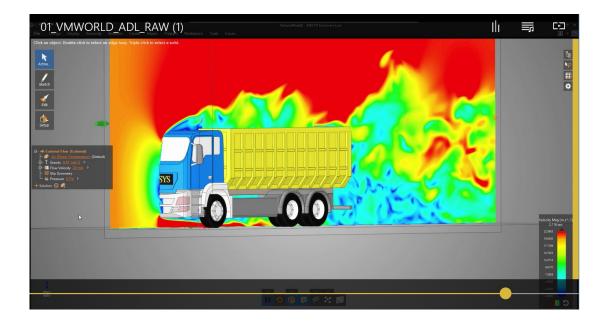

With NVIDIA Quadro Virtual Workstation images from the Microsoft Azure marketplace powered by NVIDIA Tesla<sup>®</sup> GPUs, you can now interact in real-time with simulation results and iterate design alternatives.

## Appendix A. RESOURCES

- Quadro Virtual Workstation on Microsoft Azure Release Notes
- NVIDIA Quadro Virtual Workstation listings on Microsoft Azure marketplace:
  - NVIDIA Quadro Virtual Workstation WinServer 2016
  - NVIDIA Quadro Virtual Workstation Ubuntu 18.04

## Appendix B. BENEFITS OF NVIDIA QUADRO VIRTUAL WORKSTATION FROM THE MICROSOFT AZURE MARKETPLACE

Enterprises need the power of the workstation and flexibility of the cloud.

Datasets are becoming larger, workflows are increasingly compute-intensive, and AI is being enabled in enterprise applications. Coupled with the need for greater mobility, security and collaboration, enterprises have turned to virtualization powered by NVIDIA Quadro Virtual Workstation to empower their employees and stay competitive. For enterprises that need added flexibility and business agility, cloud-based workstations have also become a popular option.

Enterprises can now benefit from GPU-accelerated cloud computing with NVIDIA Quadro Virtual Workstation from the Microsoft Azure marketplace. Using the NVIDIA Virtual Machine Image (VMI) with the Quadro Virtual Workstation software preinstalled, you can create and deploy a VM in minutes.

### Notice

ALL NVIDIA DESIGN SPECIFICATIONS, REFERENCE BOARDS, FILES, DRAWINGS, DIAGNOSTICS, LISTS, AND OTHER DOCUMENTS (TOGETHER AND SEPARATELY, "MATERIALS") ARE BEING PROVIDED "AS IS." NVIDIA MAKES NO WARRANTIES, EXPRESSED, IMPLIED, STATUTORY, OR OTHERWISE WITH RESPECT TO THE MATERIALS, AND EXPRESSLY DISCLAIMS ALL IMPLIED WARRANTIES OF NONINFRINGEMENT, MERCHANTABILITY, AND FITNESS FOR A PARTICULAR PURPOSE.

Information furnished is believed to be accurate and reliable. However, NVIDIA Corporation assumes no responsibility for the consequences of use of such information or for any infringement of patents or other rights of third parties that may result from its use. No license is granted by implication of otherwise under any patent rights of NVIDIA Corporation. Specifications mentioned in this publication are subject to change without notice. This publication supersedes and replaces all other information previously supplied. NVIDIA Corporation products are not authorized as critical components in life support devices or systems without express written approval of NVIDIA Corporation.

### HDMI

HDMI, the HDMI logo, and High-Definition Multimedia Interface are trademarks or registered trademarks of HDMI Licensing LLC.

### OpenCL

OpenCL is a trademark of Apple Inc. used under license to the Khronos Group Inc.

### Trademarks

NVIDIA, the NVIDIA logo, NVIDIA GRID, vGPU, Pascal, Quadro, and Tesla are trademarks or registered trademarks of NVIDIA Corporation in the U.S. and other countries. Other company and product names may be trademarks of the respective companies with which they are associated.

### Copyright

© 2013-2019 NVIDIA Corporation. All rights reserved.

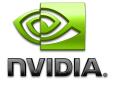